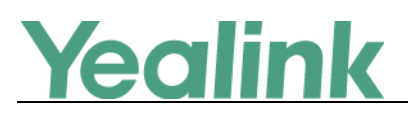

# <span id="page-0-0"></span>**Yealink WPP20 Wireless Presentation Pod Release Notes of Version 40**

# **Table of Contents**

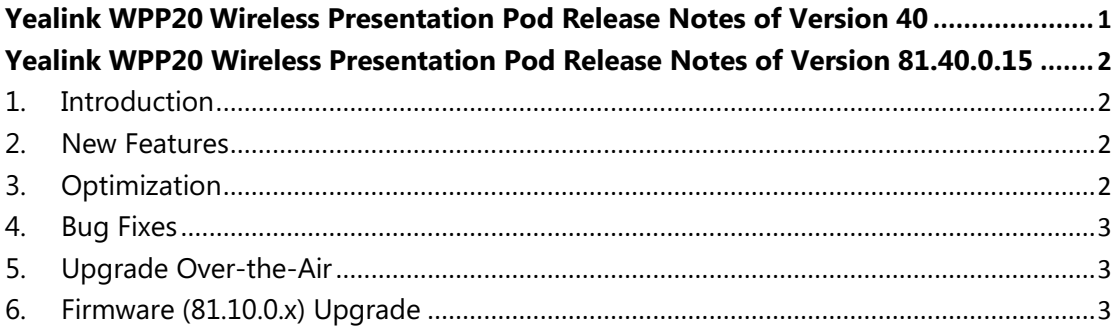

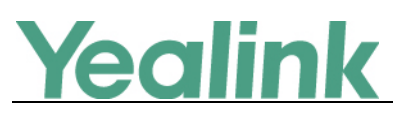

# <span id="page-1-0"></span>**Yealink WPP20 Wireless Presentation Pod Release**

## **Notes of Version 81.40.0.15**

#### <span id="page-1-1"></span>**1. Introduction**

**•** Firmware Version:

WPP20: 81.10.0.5 upgrades to 81.40.0.15

- Applicable Models: WPP20
- <span id="page-1-2"></span>Release Date: Apr 30<sup>th</sup>, 2019.

#### **2. New Features**

- 1. For Windows:
	- (1) Added the feature that you can upgrade the WPP20 over the air via VCS codec (VCS codec should be upgraded to version x.40.0.25 or later).
	- (2) Added the feature that if you want to close the window of WPP20, the system will prompt that whether you want to exit or minimize the window.
	- (3) Added the feature that it will show you the signal strength of VCS codec.
	- (4) Added the feature that the system will save the recording files to the path where you save the recording file last time.
- 2. For macOS:
	- (1) Added the feature that you can upgrade the WPP20 over the air via VCS codec (VCS codec should be upgraded to version x.40.0.25 or later).
	- (2) Added the feature that when you share your PC screen, the audio from the PC will be shared too.

### <span id="page-1-3"></span>**3. Optimization**

- 1. Optimized the quality and stability of the shared content for Windows.
- 2. Optimized the whole user interface for Windows.

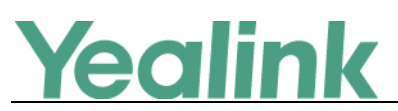

- 3. Optimized the user experience for Windows when you long press the presentation button on WPP20.
- <span id="page-2-0"></span>4. Removed the feature that you cannot upgrade the WPP20 on your PC locally.

### **4. Bug Fixes**

1. Fixed an issue that the video image will stretched if the Aspect Ratio of your PC screen is not 16:9 and the resolution is larger than 1080P.

#### <span id="page-2-1"></span>**5. Upgrade Over-the-Air**

- 1. Be sure that the firmware version of VCS codec is x.40.0.25 or later, and the WPP20's is 81.40.0.15 or later.
- 2. In the future, if WPP20 has updated firmware, you can upload WPP20 firmware in the upgrade page of VCS web configuration portal. If WPP20 is connected to VCS codec, if the version can be updated, you can choose whether you need to update the firmware.

#### <span id="page-2-2"></span>**6. Firmware (81.10.0.x) Upgrade**

- 1. If you want to upgrade WPP20 from version 10 to version 40 locally, please use the firmware WPP20-81.40.15.rom.
- 2. If you want to upgrade WPP20 via VCS codec, when the firmware version of VCS codec is 40 (x.40.0.25 or later), please upload the firmware WPP20-81.40.0.15-mix.rom in the VCS web configuration portal first. But if the firmware version of VCS codec is 32 or before, please first upgrade the VCS codec to version 40 or later (x.40.0.25 or later).